#### **Китайская притча гласит:**

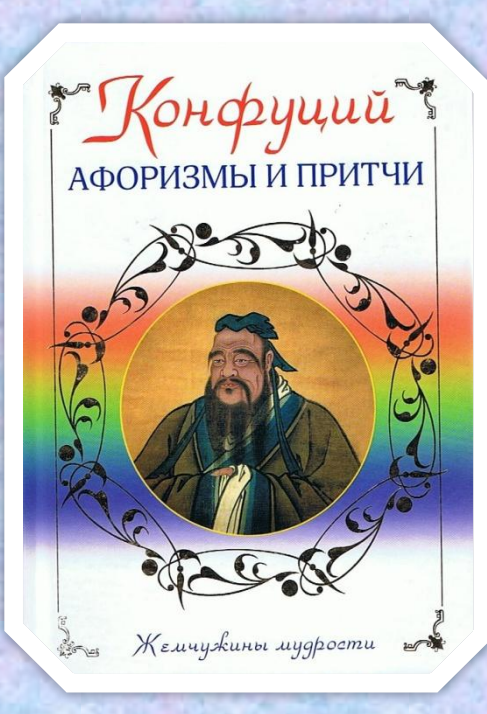

*«Скажи мне – и я забуду; Покажи мне – и я запомню; Дай сделать – и я пойму»*

# Основные типы графиков и диаграмм в электронных таблицах

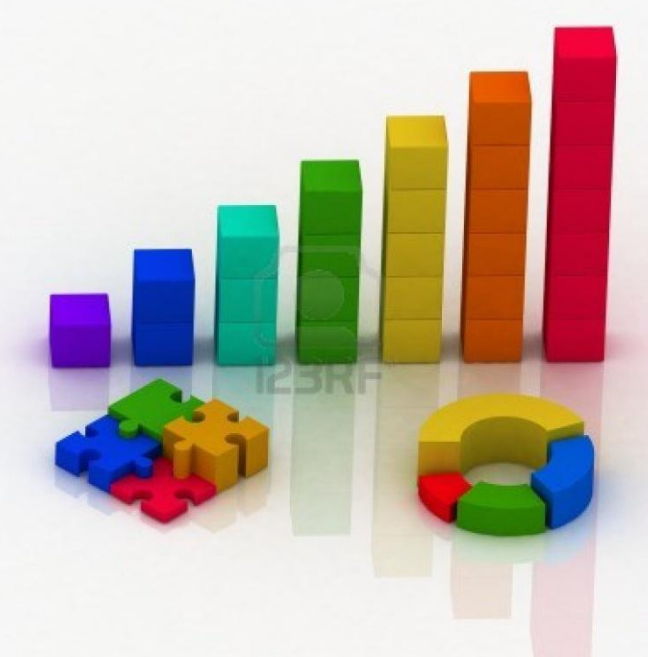

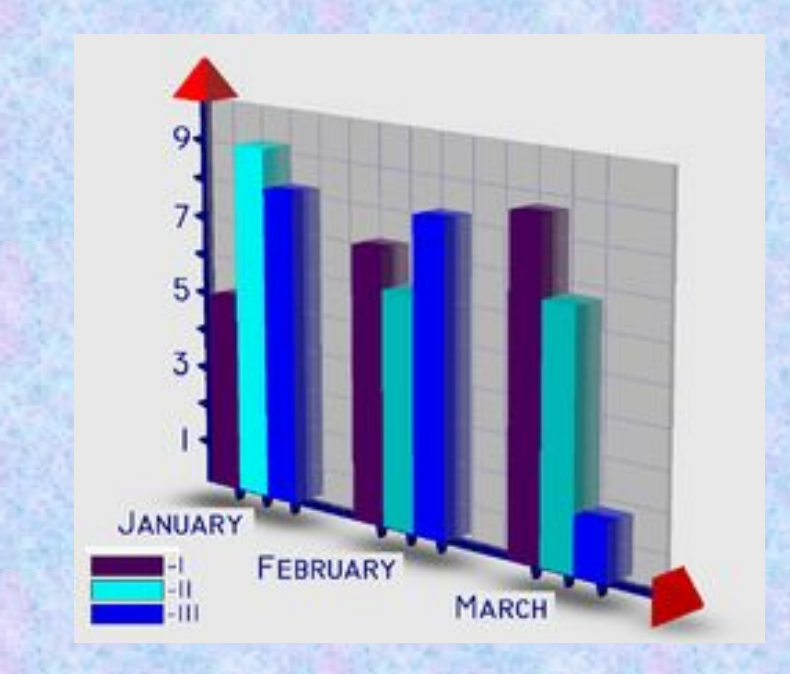

#### Области применения электронных таблиц

Обработка лабораторных исследований

Рассчитать бухгалтерский баланс

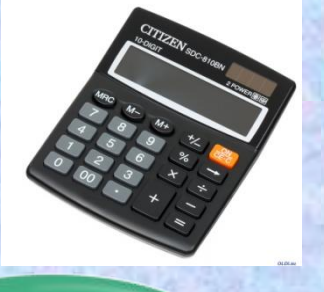

Проектносметные работы

Планирование распределения ресурсов

Обработка больших массивов информации

Инженернотехнические расчеты

Исследование динамических процессов

# Основные типы графиков и диаграмм в электронных таблицах

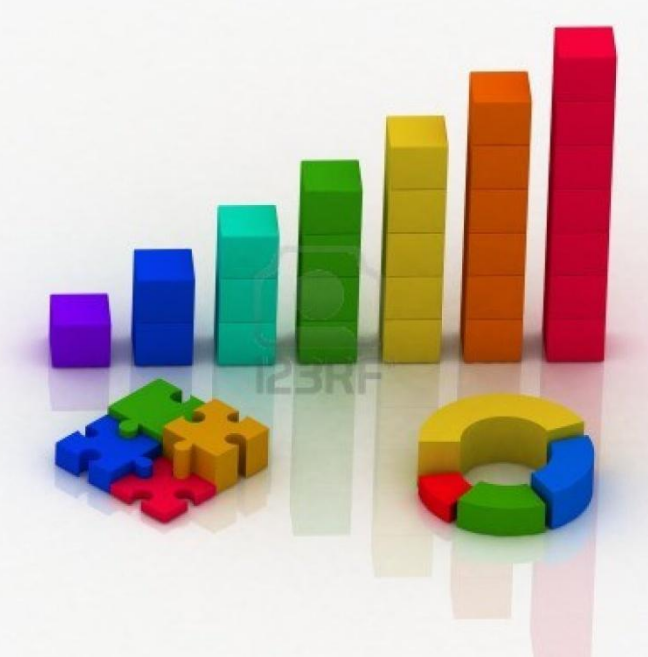

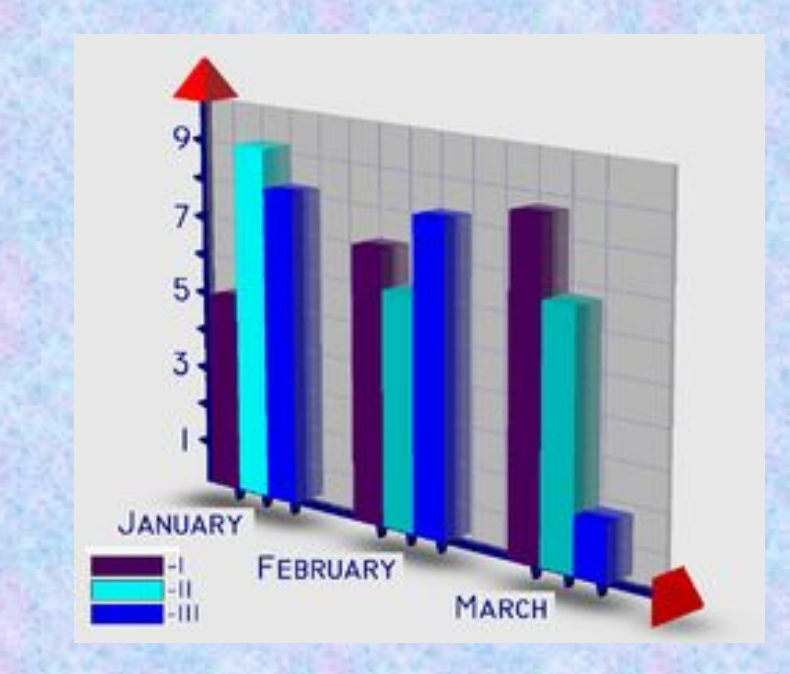

#### Цель урока:

- повторить и обобщить ранее полученные знания.
- закрепить умение создавать электронные таблицы.
- исследовать графические возможности табличного редактора Microsoft Excel.

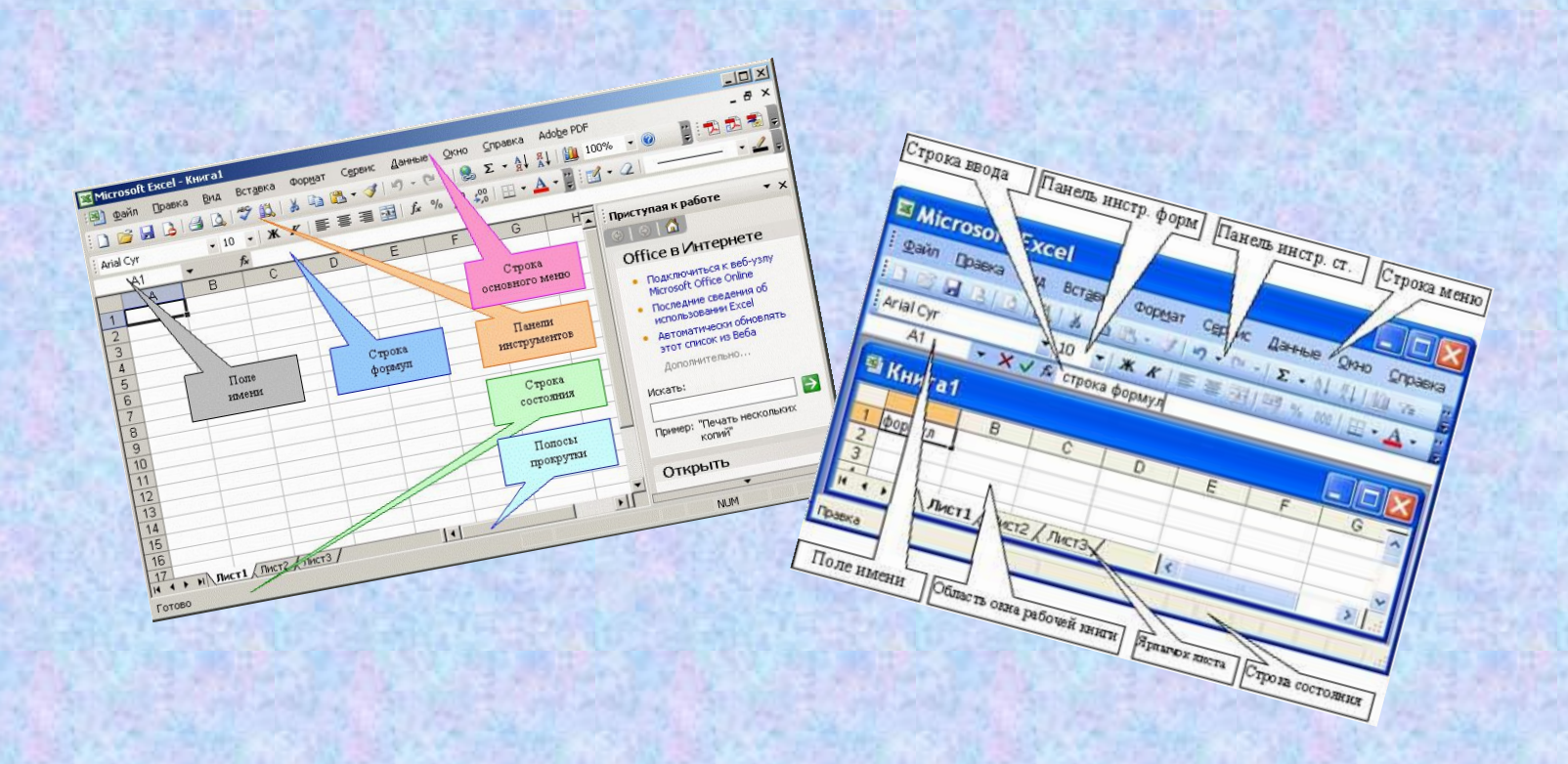

## Сферы бизнеса

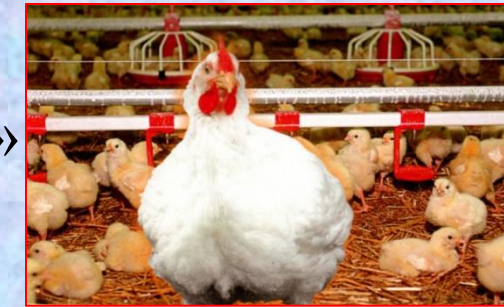

- «Птицеводство»

- «Животноводство»

- «Канцелярские товары»

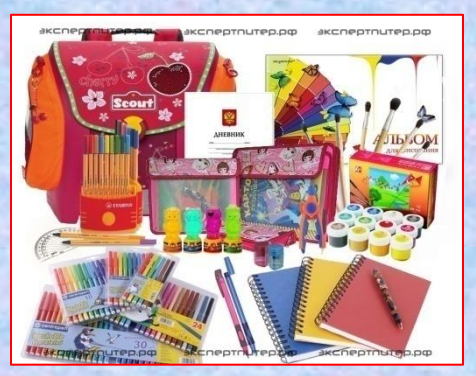

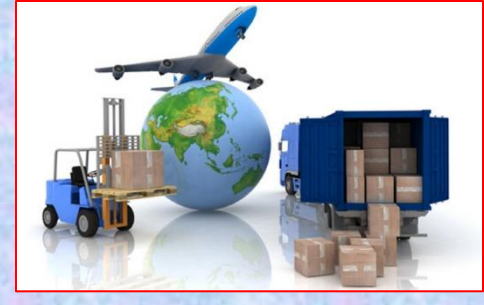

- «Грузоперевозки»

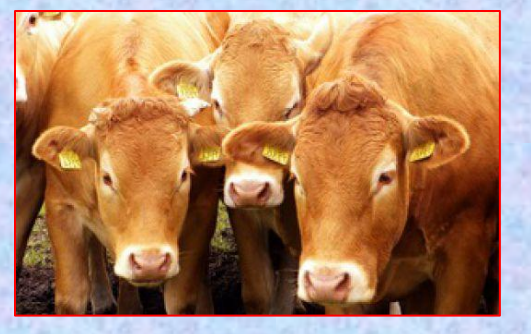

#### Сфера «Птицеводство»

1. Как нумеруются строки в электронных таблицах Excel?

 **Строки нумеруются числами (1, 2, 3 …..)**

2. Как нумеруются столбцы в электронных таблицах Excel.

**Столбцы обозначаются буквами и их сочетаниями (A, B, C, …)**

### Сфера «Птицеводство»

3. Выберите верный адрес ячейки в электронной таблице:

$$
1) 11D (2) F12
$$

**13) 463 40 B1A** 

4. В электронной таблице ячейкой называют:

- 1) горизонтальную строку
- 2) вертикальный столбец
- 3) пересечение строки и столбца
- 4) курсор– рамку на экране

### Сфера «Птицеводство»

5. Ввод формул в электронную таблицу начинается со знака:

$$
1) S \t 2) f \t 3) * \t(4) =
$$

6. В ячейке электронной таблицы **не** может находиться:

1) число 2) текст 3) лист 4) формула

## Сфера «Животноводство»

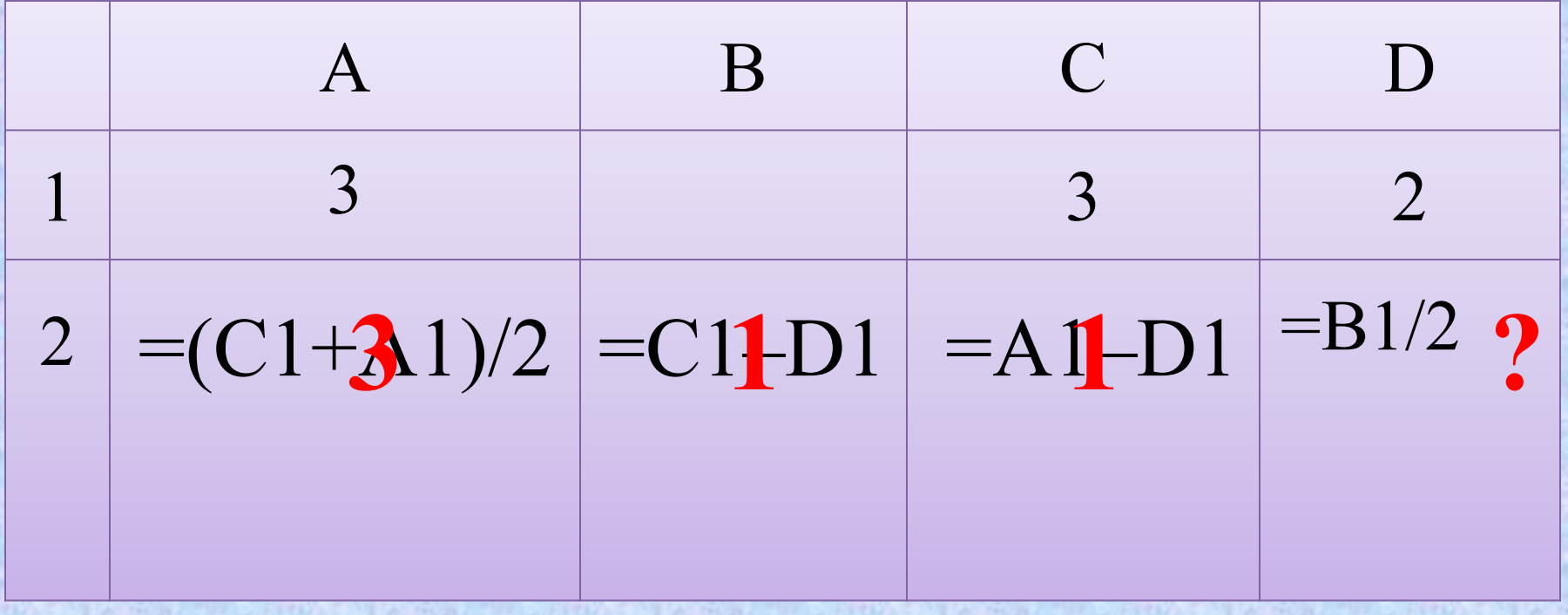

## Сфера «Канцелярские товары»

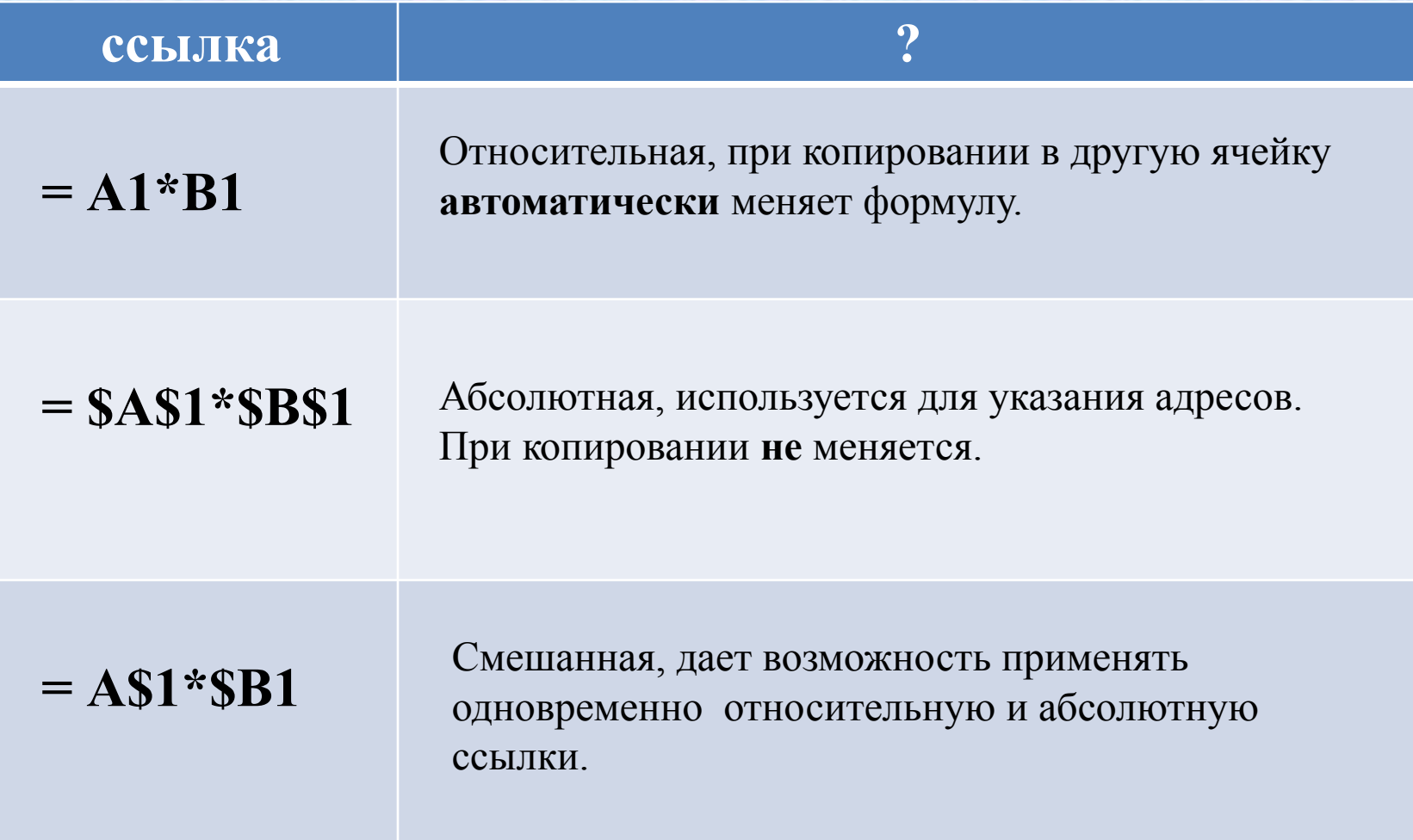

## Сфера «Грузоперевозки»

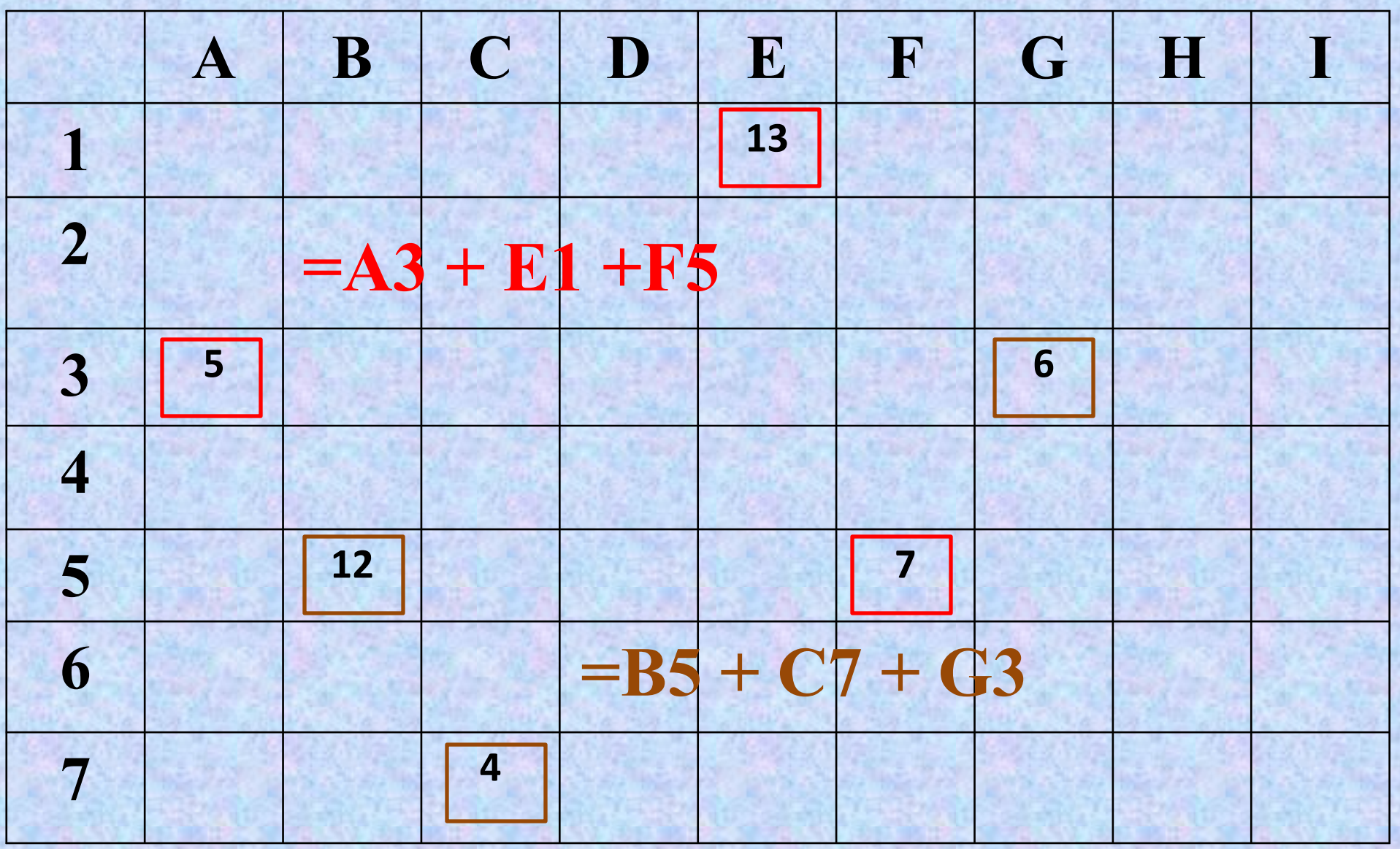

## Основные типы графиков и диаграмм в электронных таблицах

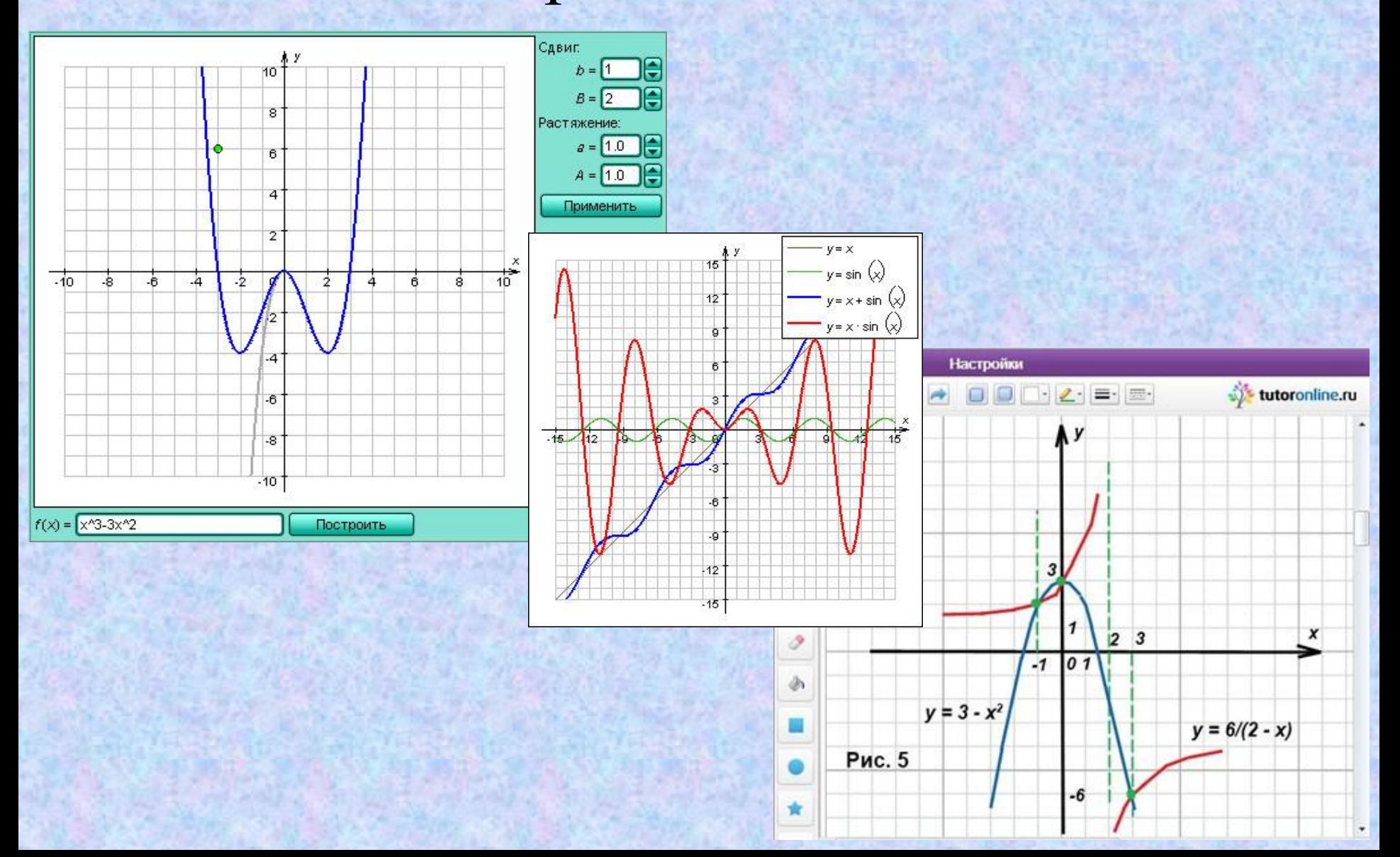

### История диаграмм

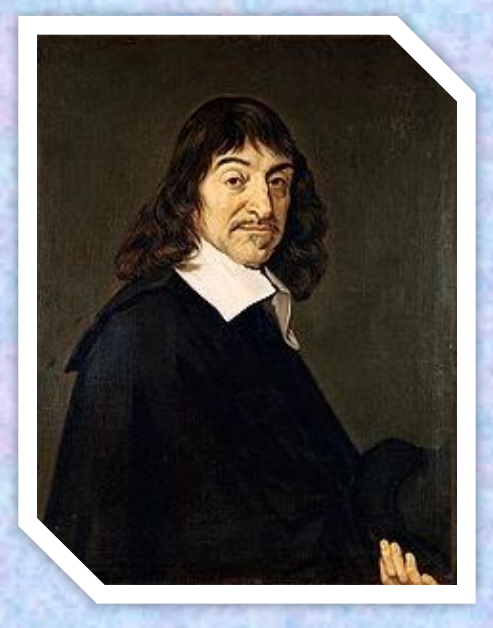

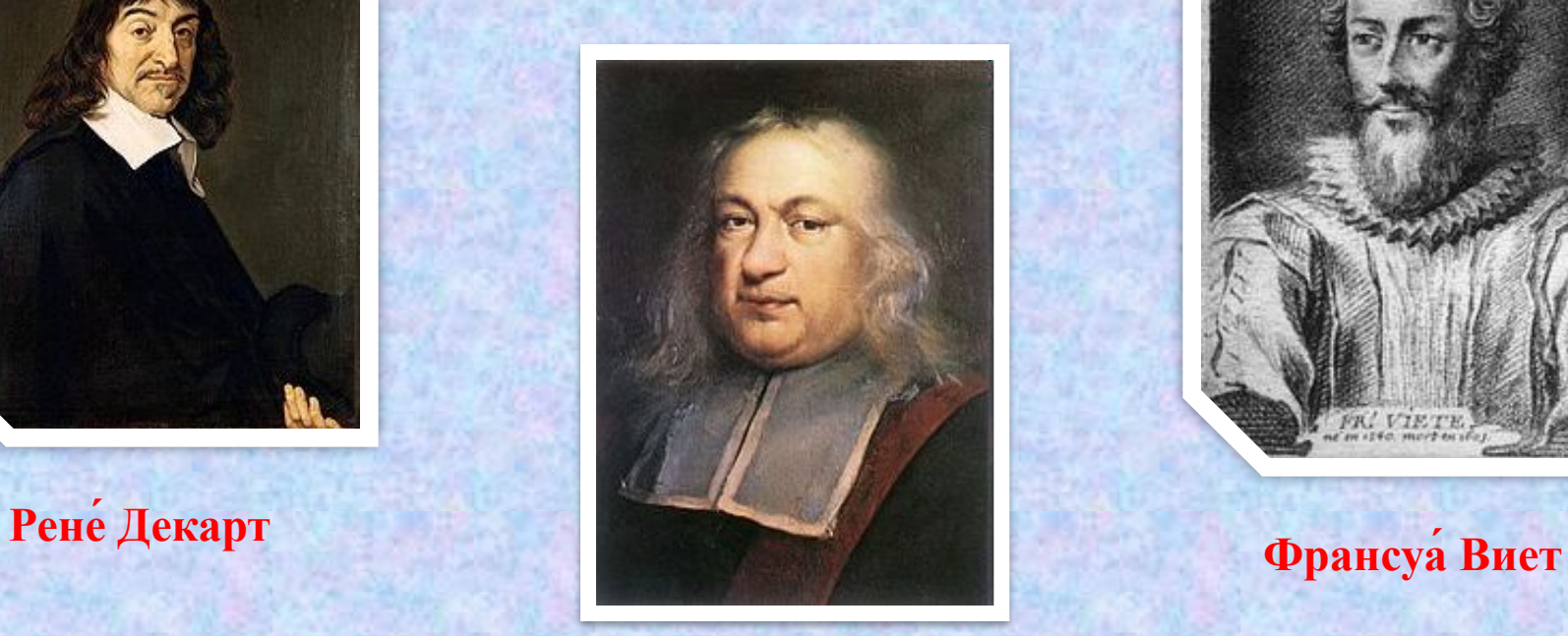

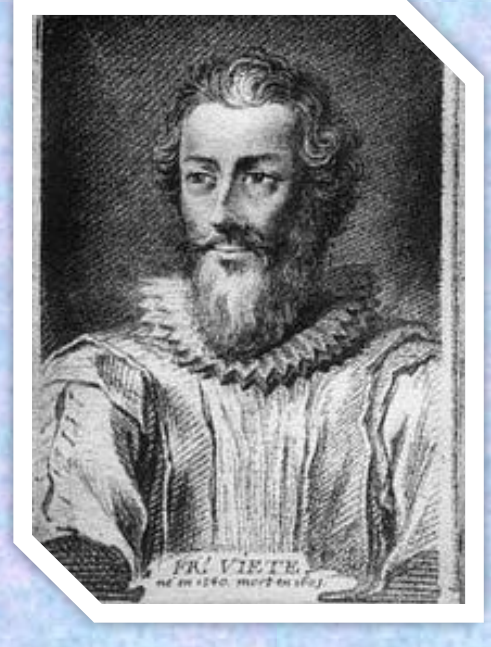

#### **Пьер де Ферма́**

#### Мастер диаграмм

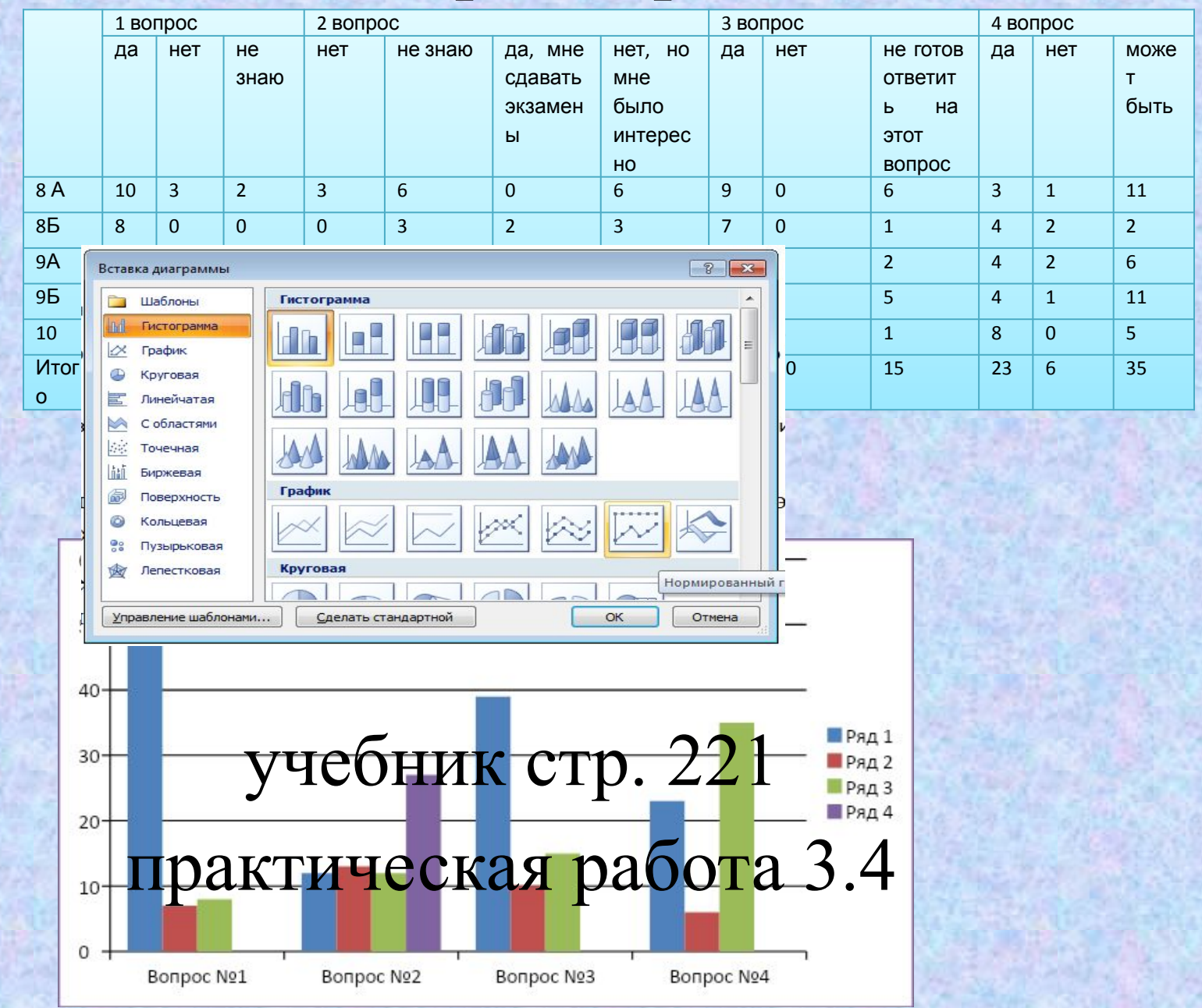